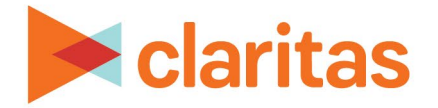

# **Interactive Map Map Printing Options**

## **OVERVIEW**

This document will take you through the options available when saving your map outside of Claritas 360.

## **PRINT MAP**

When you are ready to print your map, click Save Map Image.

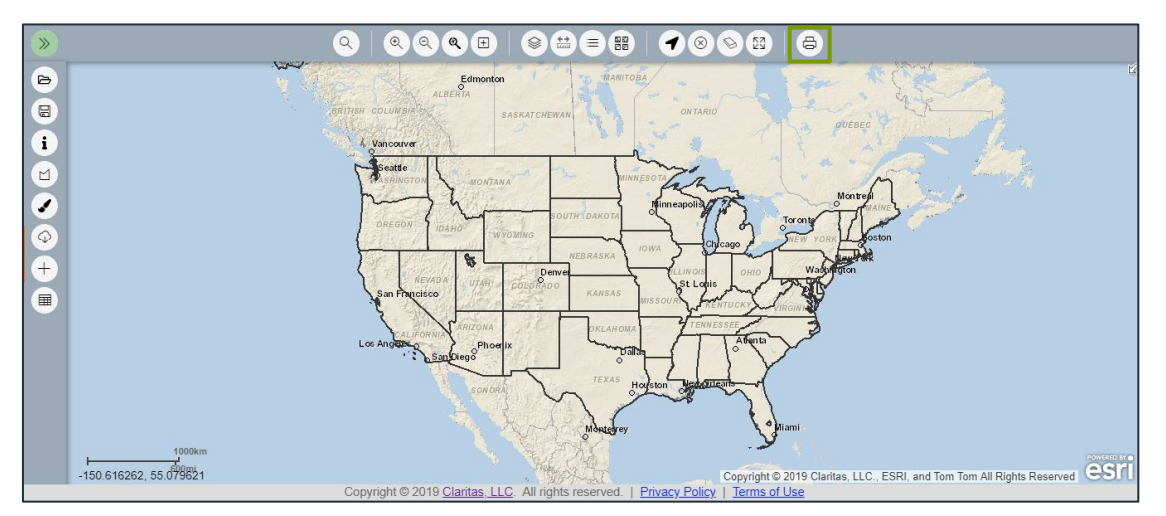

# **MAP PRINTING OPTIONS**

#### **Title**

If desired, enter a new title for your map.

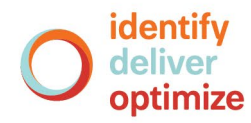

#### **Format**

The following output formats are available:

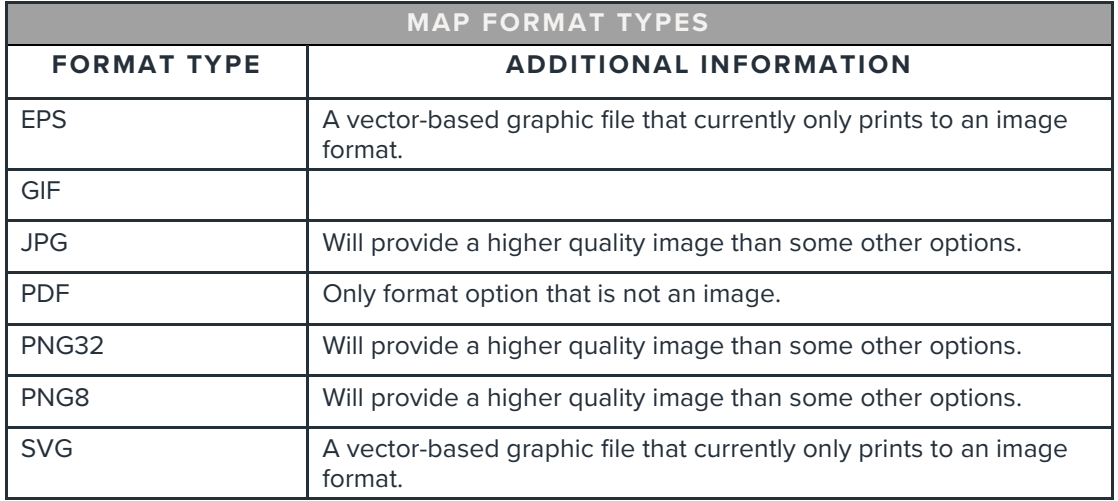

## **Layout**

The following layout options are available:

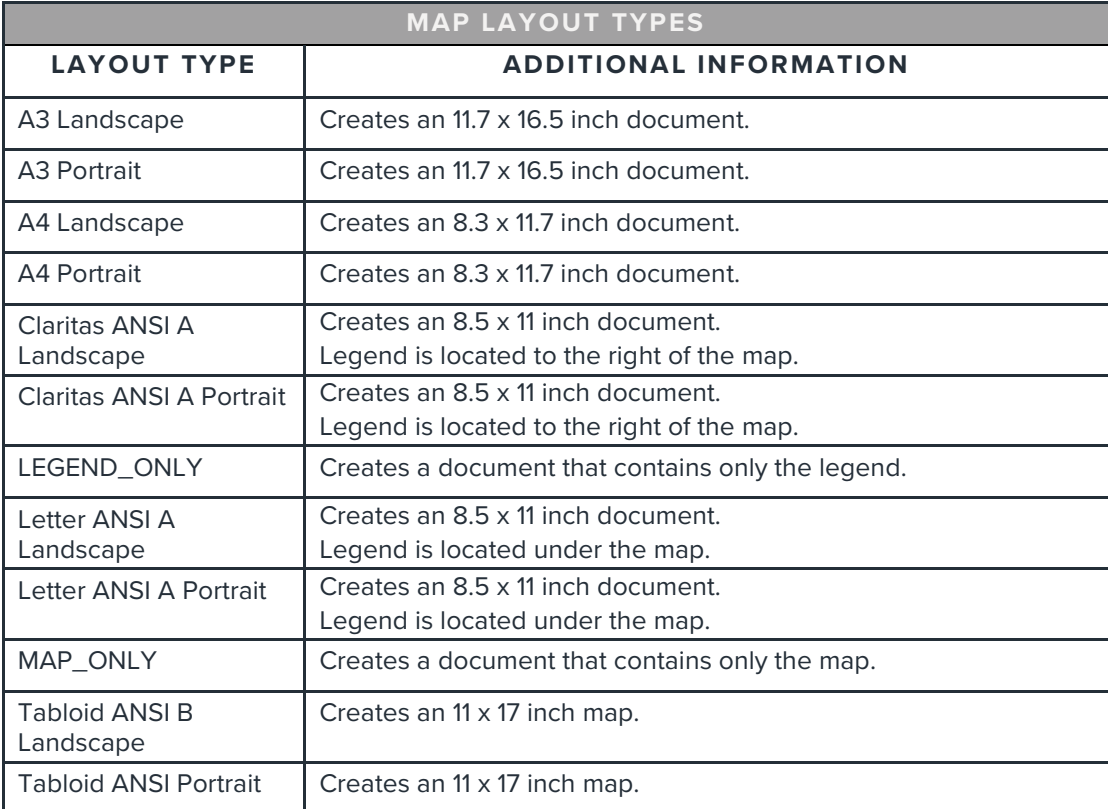

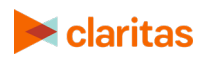

### **Settings**

Additional map settings include:

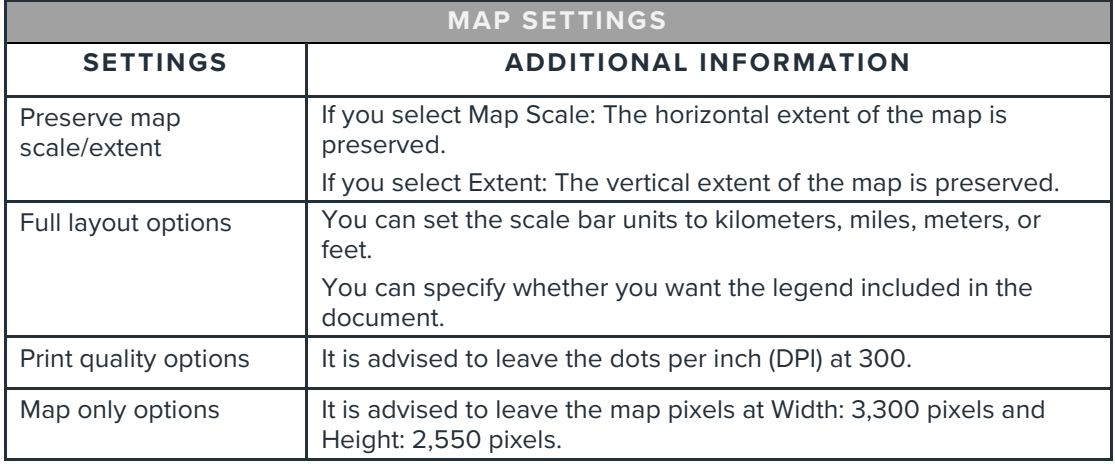

#### **Print**

When all map settings have been selected, click Print.

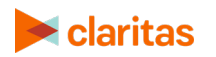